# **Inhaltsverzeichnis**

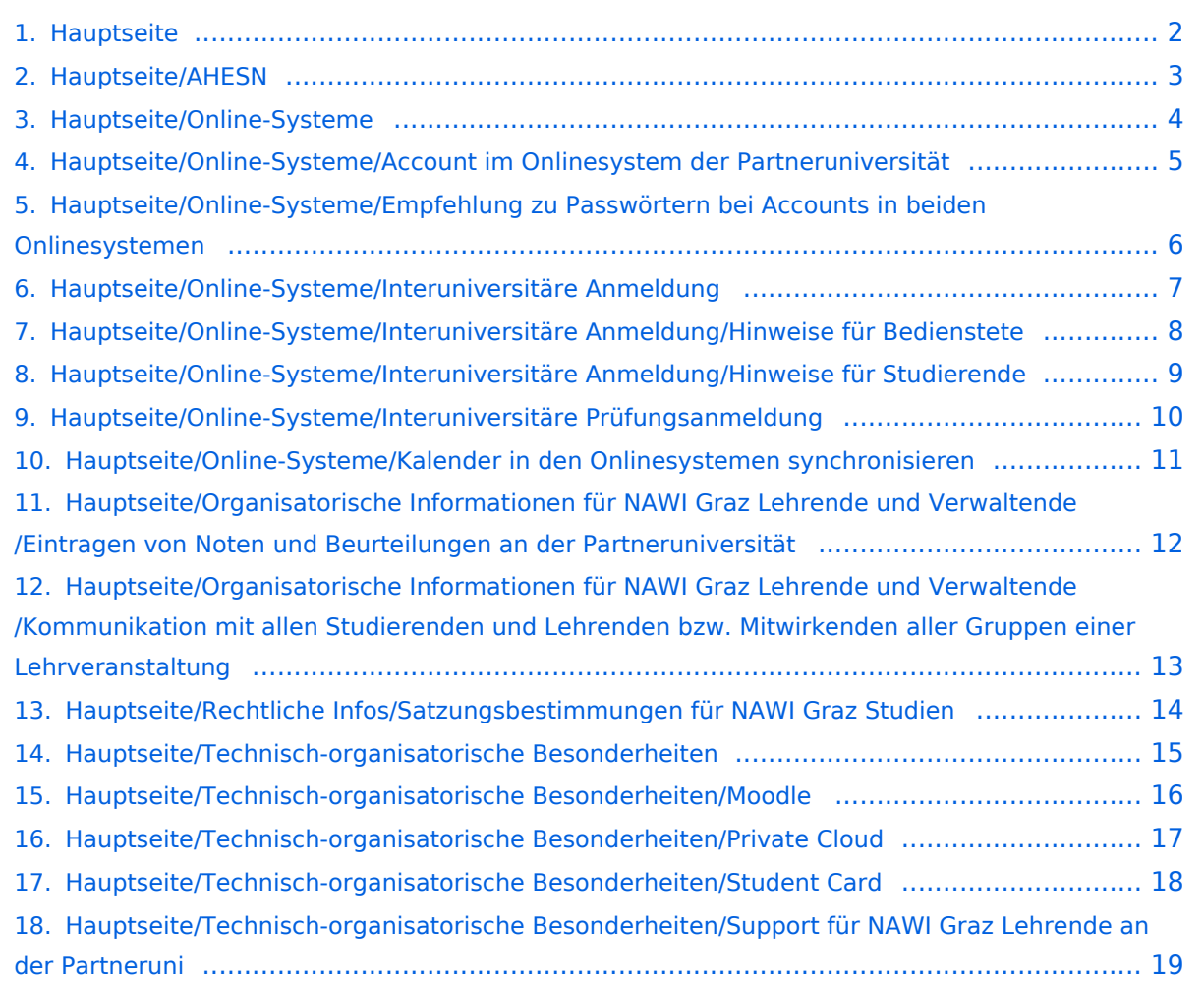

# <span id="page-1-0"></span>**Hauptseite**

Das Inhaltsformat pdf wird vom Inhaltsmodell Wikitext nicht unterstützt.

Zurück zur Seite [Hauptseite.](#page-1-0)

# <span id="page-2-0"></span>**Quelltext der Seite Hauptseite/AHESN**

Du bist aus den folgenden Gründen nicht berechtigt, die Seite zu bearbeiten:

- Diese Aktion ist auf Benutzer beschränkt, die einer der Gruppen ["Administratoren](https://wiki.tugraz.at/nawigraz/index.php?title=Projekt:Administratoren&action=view), [Sichter,](https://wiki.tugraz.at/nawigraz/index.php?title=Projekt:Sichter&action=view) [Prüfer"](https://wiki.tugraz.at/nawigraz/index.php?title=Projekt:Pr%C3%BCfer&action=view) angehören.
- Diese Seite wurde geschützt, um Bearbeitungen sowie andere Aktionen zu verhindern.

Du kannst den Quelltext dieser Seite betrachten und kopieren.

[[de:{{FULLPAGENAME}}]] [[en:index.php/Main\_Page/AHESN]] <span class="ve-pasteProtect" style="color: rgb  $(0, 0, 0)$ " data-ve-attributes=" $\{$ "style":"color: rgb $(0, 0, 0)$ "}">[https://ahesn.at/ AHESN], das</span> "Austrian Higher Education Systems Network" ist ein offenes, standardisiertes, österreichweites Austauschformat für Daten im Bildungssektor und kommt in der Uniübergreifenden Lehramtsausbildung und bei NAWI Graz Studien zum Einsatz. <span class="ve-pasteProtect" style="color: rgb(0, 0, 0)" data-veattributes="{"style":"color: rgb(0, 0, 0)"}">Diese offene Schnittstelle ist unabhängig vom [[Hauptseite/Online-Systeme|online-System]], das eine Bildungseinrichtung im Einsatz hat.</span> <span style="color: rgb(0, 0, 0)">Durch das Projekt [https://ahesn.at/ AHESN]</span> <span style="color: rgb(0, 0, 0)" >wird eine Schnittstelle zur '''Kopplung auf Systemebene''' definiert und entwickelt.</span> Dabei dient das digital modellierte gemeinsame Curriculum als Klammer zum Austausch folgender Daten: \* Technische Basisinfos \* Abschlussarbeit (derzeit Informationen zur abgeschlossenen Masterarbeit) \* Anerkennung \* Antrittszählung bei Prüfungen \* Curriculumposition \* Inhaltsklammer (=Äquivalent zum Gleichheitsknoten über Bildungs-einrichtungen hinweg) \* Lehrveranstaltung inkl. Lehrveranstaltungsanmeldung \* Prüfungsveranstaltung inkl. Prüfungstermin und Prüfungsanmeldung \* Einzelleistung \* Studium (Erweiterung des bestehenden Datenaustauschs z.B. Beendigungsgründe für Studien) <span style="color: rgb(0, 0, 0)" >Studierend oder Lehrende des '''NAWI Graz''' müssen keine Einstellungen vornehmen, um diese AHESN zu nutzen, da dies automatisch auf Systemebene erfolgt.</span> [[Category:Organisation]]

Zurück zur Seite [Hauptseite/AHESN.](#page-2-0)

# <span id="page-3-0"></span>**Quelltext der Seite Hauptseite/Online-Systeme**

Du bist aus den folgenden Gründen nicht berechtigt, die Seite zu bearbeiten:

- Diese Aktion ist auf Benutzer beschränkt, die einer der Gruppen ["Administratoren](https://wiki.tugraz.at/nawigraz/index.php?title=Projekt:Administratoren&action=view), [Sichter,](https://wiki.tugraz.at/nawigraz/index.php?title=Projekt:Sichter&action=view) [Prüfer"](https://wiki.tugraz.at/nawigraz/index.php?title=Projekt:Pr%C3%BCfer&action=view) angehören.
- Diese Seite wurde geschützt, um Bearbeitungen sowie andere Aktionen zu verhindern.

Du kannst den Quelltext dieser Seite betrachten und kopieren.

[[de:{{FULLPAGENAME}}]] [[en:index.php/Main\_Page/Online\_Systems]] <span class="ve-pasteProtect" style=" color: rgb(0, 0, 0)" data-ve-attributes="{"style":"color: rgb(0, 0, 0)"}">Die Verwaltung der persönlichen und studienrelevanten Daten erfolgt in dem online-System der jeweiligen Universität:</span> \* [https://online.tugraz.at/ <span class="col-red">https://online.tugraz.at/</span>] \*[https://online.uni-graz.at/ <span class="col-orange">https://online.uni-graz.at/</span>] <span class="ve-pasteProtect" style="color: rgb (0, 0, 0)" data-ve-attributes="{"style":"color: rgb(0, 0, 0)"}">Damit alle Daten in beiden Systemen verfügbar sind, ist die Funktion einer '''Kopplung auf Benutzerebene''' (</span><span class="vepasteProtect" style="color: rgb(0, 0, 238)" data-ve-attributes="{"style":"color: rgb(0, 0, 238) &quot;}">[[Hauptseite/Online-Systeme/Interuniversitäre Anmeldung|Interuniversitäre Kopplung]]</span><span class="ve-pasteProtect" style="color: rgb(0, 0, 0)" data-ve-attributes="{"style":"color: rgb(0, 0, 0)"}">) vorgesehen. Dies kann jede/r Studierende einmalig selbst über die "'persönliche Visitenkarte'" im online-System vorzunehmen. Damit erübrigt sich in Folge ein gleichzeitiges händisches Anmelden in beiden Systemen.</span><br />> Für die [[Hauptseite/Online-Systeme/Interuniversitäre

Prüfungsanmeldung|interuniversitäre Prüfungsanmeldung]] ist eine weitere Kopplung vorzunehmen. [[Category: Organisation]]

Zurück zur Seite [Hauptseite/Online-Systeme](#page-3-0).

## <span id="page-4-0"></span>**Quelltext der Seite Hauptseite/Online-Systeme/Account im Onlinesystem der Partneruniversität**

Du bist aus dem folgenden Grund nicht berechtigt, die Seite zu bearbeiten:

Diese Aktion ist auf Benutzer beschränkt, die einer der Gruppen ["Administratoren](https://wiki.tugraz.at/nawigraz/index.php?title=Projekt:Administratoren&action=view), [Sichter,](https://wiki.tugraz.at/nawigraz/index.php?title=Projekt:Sichter&action=view) [Prüfer](https://wiki.tugraz.at/nawigraz/index.php?title=Projekt:Pr%C3%BCfer&action=view) " angehören.

Du kannst den Quelltext dieser Seite betrachten und kopieren.

[[de:{{FULLPAGENAME}}]] [[en:index.php/Main\_Page/Online-Systems/Account\_in\_the\_Online-System of the Partner University]] ==<span class="mw-headline" id="Einleitung" style="box-sizing: inherit;" >Infos</span>== Welche Personengruppe erhält welche(n) Account(s)? \*<span class="ve-pasteProtect" style=" color: rgb(0, 0, 0)" data-ve-attributes="{"style":"color: rgb(0, 0, 0)"}">"'Bedienstete'" erhalten ihre elektronische Identität in dem [[Hauptseite/Online-Systeme|Online-System]] der Universität, zu der das Dienstverhältnis besteht.</span> Zusätzlich können sie einen Account im System der Partneruniversität direkt an dem NAWI Graz-Institut ([https://www.nawigraz.at/de/organisation/members-ofnawi-graz/ Liste]) beantragen, das fachlich das Pendant zum eigenen darstellt, bzw. das fachlich nahestehend ist, oder mit dem Kollaborationen bestehen. Die Beantragung erfolgt - sofern kein direkter Kontakt dorthin besteht am besten per Email an die im Onlinesystem hinterlegte Emailadresse dieses Instituts. Für die Einrichtung des Accounts wird die Sozialversicherungsnummer benötigt (um auszuschließen. dass eine Person mehrfach angelegt wird) und die postalische Institutsadresse. \*Wenn Sie einen Account beantragt haben, erhalten Sie ein Email mit der PIN für die Freischaltung. Folgen Sie diesen Anweisungen. \*'''''Empfehlungen dazu:''''' \*\*Mit jedem neuen Account wird eine E-Mail-Adresse im Onlinesystem dieser Universität generiert. Sie können diese Emailadresse entweder in ihrem [https://tu4u.tugraz.at/bedienstete/it-anleitungen-bedienstete/email/e-mail-account-in-microsoft-outlook-einrichten/ E-Mail-Client einbinden] (und ein kombiniertes Postfach nutzen) oder eine Weiterleitung auf Ihre Mailadresse erstellen. Das geht für Mailadressen der Uni Graz unter [https://emailforward.uni-graz.at/ emailforward.uni-graz.at] und für Mailadressen an der TU Graz im [https://tu4u. tugraz.at/bedienstete/it-anleitungen-bedienstete/e-mail/e-mail-weiterleitung-in-der-outlook-web-app-einrichten/ Outlook WebAccess]. \*\*Damit stellen Sie sicher, dass alle E-Mails korrekt zugestellt werden (insbesondere Nachrichten zu auslaufenden Passwörtern). \*\*\* ''Bitten Sie das Partnerinstitut, dass Ihre '''Visitenkarte mit jener des Onlinesystems der Uni des Dienstverhältnisses verknüpft (=verlinkt) wird'''. Damit ist sichergestellt, dass auch im Onlinesystem der Partneruni immer die "eigene" Visitenkarte geöffnet wird und die Kontaktdaten des eigenen Instituts aufscheinen. Alternativ dazu können Sie die Kontaktdaten im Account an der Partneruni auch unter Visitenkarte -> bearbeiten entsprechend ändern.'' \*\*Die E-Mailadresse der eigenen Universität bitte nicht im Onlinesystem der Partneruni als "bestätigte Emailadresse" hinterlegen. An der TU Graz ist das gemäß Rektoratsbeschluss nicht mehr möglich. \*'''NAWI Graz Studierende''' erhalten nach der Zulassung zum Studium Zugänge für UNIGRAZonline und TUGRAZonline, um sich an beiden Universitäten zu Lehrveranstaltungen und Prüfungen anmelden zu können. Dazu müssen beide Accounts (damit auch beide E-Mail Adressen) aktiviert werden. Um E-Mail Benachrichtigungen von beiden Unis zu empfangen, kann entweder auf eine der beiden E-Mail Adressen umgeleitet werden oder ein kombinierter Posteingang im Mailclient verwendet werden. \*\*'''Accountfreischaltung TUGRAZonline''': https://www.tugraz.at/fileadmin /user\_upload/tugrazInternal/Studium/Videos/WelcomeDays\_2\_de\_v3.mp4 \*\*'''Accountfreischaltung UNIGRAZonline"': [https://it.uni-graz.at/de/it-services/account/ https://it.uni-graz.at/de/it-services/account] <br />

Zurück zur Seite [Hauptseite/Online-Systeme/Account im Onlinesystem der Partneruniversität](#page-4-0).

### <span id="page-5-0"></span>**Quelltext der Seite Hauptseite/Online-Systeme/Empfehlung zu Passwörtern bei Accounts in beiden Onlinesystemen**

Du bist aus dem folgenden Grund nicht berechtigt, die Seite zu bearbeiten:

Diese Aktion ist auf Benutzer beschränkt, die einer der Gruppen ["Administratoren](https://wiki.tugraz.at/nawigraz/index.php?title=Projekt:Administratoren&action=view), [Sichter,](https://wiki.tugraz.at/nawigraz/index.php?title=Projekt:Sichter&action=view) [Prüfer](https://wiki.tugraz.at/nawigraz/index.php?title=Projekt:Pr%C3%BCfer&action=view) " angehören.

Du kannst den Quelltext dieser Seite betrachten und kopieren.

[[de:{{FULLPAGENAME}}]] [[en:index.php/Main\_Page/Online\_Systems/Password\_recommendations]] Wenn ein:e Bedienstete:r Accounts sowohl in UNIGRAZonline, als auch in TUGRAZonline besitzt, wird empfohlen, beide Passwörter gleichzeitig einmal pro Jahr zu ändern. Da Bedienstete bei zwei Accounts auch zwei Emailadressen erhalten, wird empfohlen, eine Weiterleitung auf die eigene Emailadresse einzurichten. Das geht an der Uni Graz unter [https://email.uni-graz.at/ email.uni-graz.at] und an der TU Graz im [https://tu4u. tugraz.at/bedienstete/it-anleitungen-bedienstete/e-mail/e-mail-weiterleitung-in-der-outlook-web-app-einrichten/ Outlook WebAccess] (dieser Link enthält auch die Anleitung für beide Systeme) . Dann erhalten Sie die Benachrichtigung über das Auslaufen des Passworts.

Zurück zur Seite [Hauptseite/Online-Systeme/Empfehlung zu Passwörtern bei Accounts in beiden](#page-5-0)  [Onlinesystemen.](#page-5-0)

#### <span id="page-6-0"></span>**Quelltext der Seite Hauptseite/Online-Systeme /Interuniversitäre Anmeldung**

Du bist aus den folgenden Gründen nicht berechtigt, die Seite zu bearbeiten:

- Diese Aktion ist auf Benutzer beschränkt, die einer der Gruppen ["Administratoren](https://wiki.tugraz.at/nawigraz/index.php?title=Projekt:Administratoren&action=view), [Sichter,](https://wiki.tugraz.at/nawigraz/index.php?title=Projekt:Sichter&action=view) [Prüfer"](https://wiki.tugraz.at/nawigraz/index.php?title=Projekt:Pr%C3%BCfer&action=view) angehören.
- Diese Seite wurde geschützt, um Bearbeitungen sowie andere Aktionen zu verhindern.

Du kannst den Quelltext dieser Seite betrachten und kopieren.

[[de:{{FULLPAGENAME}}]] [[en:index.php/Main\_Page/Online\_Systems/inter-

universitary\_coupling\_of\_the\_online\_systems]] '''''Hinweis: Die interuniversitäre Anmeldung ist derzeit wegen VPN-Pflicht nicht in Betrieb!''''' <span class="ve-pasteProtect" style="color: rgb(0, 0, 0)" data-ve-attributes=" {"style":"color: rgb(0, 0, 0)"}">Die</span> "'<span class="col-black">Interuniversitäre Anmeldung (</span>"'<span class="col-black">Kopplung</span> der [[Hauptseite/Online-Systeme|online-Systeme]]) <span class="ve-pasteProtect" style="color: rgb(0, 0, 0)" data-ve-attributes="{&quot;style&quot;: "color: rgb(0, 0, 0)"}">ist für die Bediensteten in der Visitenkarte verfügbar und bei den Studierenden auf der Online-Startseite erkenntlich. Die so verwendbare Einstiegsapplikation ist also bei Bediensteten und Studierenden unterschiedlich, die im Folgenden verwendete Applikation zur Kopplung und Datensynchronisation hingegen ident.</span> Bedienstete und Studierende müssen diese Kopplung selbst einmalig in jedem [[Hauptseite/Online-Systeme|online-Systeme]] durchführen, um die Vorteile nutzen zu können. =====Anleitung zur Kopplungsdurchführung für [[Hauptseite/Online-Systeme/Interuniversitäre Anmeldung/Hinweise für Bedienstete|Bedienstete]]===== =====Anleitung zur Kopplungsdurchführung für [[Hauptseite/Online-Systeme/Interuniversitäre Anmeldung/Hinweise für Studierende|Studierende]]===== [[Category:Technik]]

Zurück zur Seite [Hauptseite/Online-Systeme/Interuniversitäre Anmeldung.](#page-6-0)

### <span id="page-7-0"></span>**Quelltext der Seite Hauptseite/Online-Systeme /Interuniversitäre Anmeldung/Hinweise für Bedienstete**

Du bist aus den folgenden Gründen nicht berechtigt, die Seite zu bearbeiten:

- Diese Aktion ist auf Benutzer beschränkt, die einer der Gruppen ["Administratoren](https://wiki.tugraz.at/nawigraz/index.php?title=Projekt:Administratoren&action=view), [Sichter,](https://wiki.tugraz.at/nawigraz/index.php?title=Projekt:Sichter&action=view) [Prüfer"](https://wiki.tugraz.at/nawigraz/index.php?title=Projekt:Pr%C3%BCfer&action=view) angehören.
- Diese Seite wurde geschützt, um Bearbeitungen sowie andere Aktionen zu verhindern.

Du kannst den Quelltext dieser Seite betrachten und kopieren.

[[de:{{FULLPAGENAME}}]] [[en:index.php/Main\_Page/Online\_Systems/interuniversitary\_coupling\_of\_the\_online\_systems/Guide\_for\_staff\_members]] #'''Applikation "Interuniversitäre Anmeldung" in der Visitenkarte auswählen:"' <br />[[Datei:InteruniversitäreAnmeldung. png|rahmenlos|615x615px]] <br />> <br /> #"'Auswahl der gewünschten Online-Instanz:"' <br />>[[Datei: Koppelnwählen1.png|rahmenlos|445x445px]] <br />> <br />> <br /> <br /> <br /> #"'<span style="color: black" >Benutzername und Passwort der zu koppelnden Instanz eingeben und mit "Zugriff erlauben" bestätigen< /span>''' [[Datei:3 Benutzername.png|rahmenlos|659x659px]] <br /><br /> #'''<span style="color: black" >Kopplung ist bei grünem Haken erfolgreich</span><span style="color: black">Über den Link des Systems in der Applikation "Interuniversitäre Anmeldung" kann der Zugriff nun jederzeit durchgeführt werden.</span>"' [[Datei:Kopplungerfolgreich.png|rahmenlos|477x477px]] <br />> <br />> <br />> <br />> <br />

Zurück zur Seite [Hauptseite/Online-Systeme/Interuniversitäre Anmeldung/Hinweise für](#page-7-0)  [Bedienstete.](#page-7-0)

### <span id="page-8-0"></span>**Quelltext der Seite Hauptseite/Online-Systeme /Interuniversitäre Anmeldung/Hinweise für Studierende**

Du bist aus den folgenden Gründen nicht berechtigt, die Seite zu bearbeiten:

- Diese Aktion ist auf Benutzer beschränkt, die einer der Gruppen ["Administratoren](https://wiki.tugraz.at/nawigraz/index.php?title=Projekt:Administratoren&action=view), [Sichter,](https://wiki.tugraz.at/nawigraz/index.php?title=Projekt:Sichter&action=view) [Prüfer"](https://wiki.tugraz.at/nawigraz/index.php?title=Projekt:Pr%C3%BCfer&action=view) angehören.
- Diese Seite wurde geschützt, um Bearbeitungen sowie andere Aktionen zu verhindern.

Du kannst den Quelltext dieser Seite betrachten und kopieren.

[[de:{{FULLPAGENAME}}]] [[en:index.php/Main\_Page/Online\_Systems/inter-

universitary\_coupling\_of\_the\_online\_systems/Guide\_for\_students]] #<span class="ve-pasteProtect" style=" color: #000000" data-ve-attributes="{"style":"color: #000000"}">"'Auswahl der Applikation'''</span>[[Datei:1 Applikationsauswahl.png|ohne|mini|600x600px]] #<span class="ve-pasteProtect" style="color: #000000" data-ve-attributes="{"style":"color: #000000"}">"'Auswahl der online-Instanz'''</span>[[Datei:2 Auswahl online-Instanz.png|ohne|mini|604x604px]]<br /> #<span class="vepasteProtect" style="color: #000000" data-ve-attributes="{"style":"color: #000000"}" >'''Benutzername und Passwort der zu koppelnden Instanz eingeben'''</span>[[Datei:3 Benutzername. png|ohne|mini|600x600px]] #<span class="ve-pasteProtect" style="color: #000000" data-ve-attributes="{&quot; style":"color: #000000"}">"'Kopplung ist bei grünem Haken erfolgreich'''</span>[[Datei:4 Grüner Haken.png|ohne|mini|600x600px]] #<span class="ve-pasteProtect" style="color: #000000" data-veattributes="{"style":"color: #000000"}">"'Über den Link des Systems in der Applikation "Interuniversitäre Anmeldung" kann der Zugriff nun jederzeit durchgeführt werden.'''</span>[[Datei:5 Kopplung beenden.png|ohne|mini|614x614px]]

Zurück zur Seite [Hauptseite/Online-Systeme/Interuniversitäre Anmeldung/Hinweise für](#page-8-0)  [Studierende.](#page-8-0)

### <span id="page-9-0"></span>**Quelltext der Seite Hauptseite/Online-Systeme /Interuniversitäre Prüfungsanmeldung**

Du bist aus dem folgenden Grund nicht berechtigt, die Seite zu bearbeiten:

Diese Aktion ist auf Benutzer beschränkt, die einer der Gruppen ["Administratoren](https://wiki.tugraz.at/nawigraz/index.php?title=Projekt:Administratoren&action=view), [Sichter,](https://wiki.tugraz.at/nawigraz/index.php?title=Projekt:Sichter&action=view) [Prüfer](https://wiki.tugraz.at/nawigraz/index.php?title=Projekt:Pr%C3%BCfer&action=view) " angehören.

Du kannst den Quelltext dieser Seite betrachten und kopieren.

[[de:{{FULLPAGENAME}}]] [[en:index.php/Main\_Page/Online\_Systems/inter-university\_exam\_registration]] ==Überblick== '''''Hinweis: Die interuniversitäre Anmeldung ist derzeit wegen VPN-Pflicht nicht in Betrieb!''''' Die Funktion ''interuniversitäre Prüfungsanmeldung'' ermöglicht es NAWI Graz Studierenden, in einem Onlinesystem alle Prüfungstermine beider Unis aufzurufen und sich direkt dort an- bzw. abmelden zu können. ==Anleitung zur Einrichtung der interuniversitären Prüfungsanmeldung== '''1. In eines der beiden Systeme einloggen''' ([https://online.uni-graz.at online.uni-graz.at] oder [https://online.tugraz.at/ online.tugraz.at]) und '''Persönliche Einstellungen anklicken'''. ''Das Beispiel zeigt die Kopplung in TUGRAZonline''[[Datei:Login TUGRAZonline.png|mini|512x512px|ohne]] '''2. Dann das zu koppelnde System auswählen''' (hier UNIGRAZonline)[[Datei:6 Prüfungsanmeldung koppeln.png|ohne|mini|600x600px]]<br />'''3. Im Anmeldedialog den BenutzerInnennamen und Passwort von UNIGRAZonline eingeben''' Danach sind alle Prüfungstermine von UNIGRAZonline in TUGRAZonline in der Applikation "Alle Prüfungstermine" ersichtlich und man kann sich direkt dazu an- und wieder abmelden! Hinweis: ''Die Kopplung ist unidirektional. Damit die Funktion in beiden Systemen besteht, muss sie auch umgekehrt in UNIGRAZonline einmalig eingerichtet werden.'' [[Datei: Prüfungskopplung Anmeldung im Partnersystem.png|mini|605x605px|ohne]] '''4. Im Bedarfsfall kann diese Verbindung in den Persönlichen Einstellungen (Schritt 1) wieder entkoppelt werden.'''

Zurück zur Seite [Hauptseite/Online-Systeme/Interuniversitäre Prüfungsanmeldung](#page-9-0).

## <span id="page-10-0"></span>**Quelltext der Seite Hauptseite/Online-Systeme/Kalender in den Onlinesystemen synchronisieren**

Du bist aus dem folgenden Grund nicht berechtigt, die Seite zu bearbeiten:

Diese Aktion ist auf Benutzer beschränkt, die einer der Gruppen ["Administratoren](https://wiki.tugraz.at/nawigraz/index.php?title=Projekt:Administratoren&action=view), [Sichter,](https://wiki.tugraz.at/nawigraz/index.php?title=Projekt:Sichter&action=view) [Prüfer](https://wiki.tugraz.at/nawigraz/index.php?title=Projekt:Pr%C3%BCfer&action=view) " angehören.

Du kannst den Quelltext dieser Seite betrachten und kopieren.

[[de:{{FULLPAGENAME}}]] [[en:index.php/Main\_Page/Online\_Systems/Calendar\_sync]] '''In TUGRAZonline:''' Für Studierende: \* [https://tu4u.tugraz.at/studierende/it-anleitungen-studierende/kalender/tugrazonline-kalendermit-microsoft-outlook-abonnieren/ TUGRAZonline-Kalender mit Microsoft Outlook abonnieren] \* [https://tu4u. tugraz.at/studierende/it-anleitungen-studierende/kalender/tugrazonline-kalender-mit-macos-kalenderabonnieren/ TUGRAZonline-Kalender mit Mac OS Kalender abonnieren] \* [https://tu4u.tugraz.at/studierende/itanleitungen-studierende/kalender/tugrazonline-kalender-mit-mozilla-thunderbird-abonnieren/ TUGRAZonline-Kalender mit Mozilla Thunderbird Kalender abonnieren] Für Bedienstete: \* [https://tu4u.tugraz.at/bedienstete/itanleitungen-bedienstete/kalender/termin-synchronisierung-aus-tugrazonline-aktivieren/ Termin-Synchronisierung aus TUGRAZonline aktivieren] '''In UNIGRAZonline (Funktioniert derzeit nur mit bestehender VPN-Verbindung)''' Für Studierende \* [https://it.uni-graz.at/de/anleitungen/detail/article/ical/ UNIGRAZonline-Kalender über die Ical-Schnittstelle abonnieren] Für Bedienste \* [https://intranet.uni-graz.at/einheiten/715 /Anleitungen/E-Mail%20und%20Kommunikation/UNIGRAZonline-Kalender%20im%20Exchange%20einbinden. pdf UNIGRAZonline-Kalender in Outlook abonnieren] <br />

Zurück zur Seite [Hauptseite/Online-Systeme/Kalender in den Onlinesystemen synchronisieren](#page-10-0).

#### <span id="page-11-0"></span>**Quelltext der Seite Hauptseite/Organisatorische Informationen für NAWI Graz Lehrende und Verwaltende /Eintragen von Noten und Beurteilungen an der Partneruniversität**

Du bist aus dem folgenden Grund nicht berechtigt, die Seite zu bearbeiten:

Diese Aktion ist auf Benutzer beschränkt, die einer der Gruppen ["Administratoren](https://wiki.tugraz.at/nawigraz/index.php?title=Projekt:Administratoren&action=view), [Sichter,](https://wiki.tugraz.at/nawigraz/index.php?title=Projekt:Sichter&action=view) [Prüfer](https://wiki.tugraz.at/nawigraz/index.php?title=Projekt:Pr%C3%BCfer&action=view) " angehören.

Du kannst den Quelltext dieser Seite betrachten und kopieren.

[[de:{{FULLPAGENAME}}]] [[en:index.php/Main\_Page

/Organisational Information for NAWI GRAZ Teachers and Administrators

/Grading Students at courses at the partner university that you are involved]] Wenn Sie NAWI Graz Lehrveranstaltungen abhalten, die von der Partneruniversität verwaltet werden bzw. an diesen mitwirken und selbst Beurteilungen dafür eintragen möchten, kann an dem Institut, das diese LV verwaltet entsprechende Rechte dafür vergeben werden. Voraussetzung dafür ist ein aktiver Account im Onlinesystem der Partneruniversität. Kontaktieren Sie in diesem Fall bitte das Partnerinstitut.

Zurück zur Seite [Hauptseite/Organisatorische Informationen für NAWI Graz Lehrende und](#page-11-0)  [Verwaltende/Eintragen von Noten und Beurteilungen an der Partneruniversität.](#page-11-0)

#### <span id="page-12-0"></span>**Quelltext der Seite Hauptseite/Organisatorische Informationen für NAWI Graz Lehrende und Verwaltende /Kommunikation mit allen Studierenden und Lehrenden bzw. Mitwirkenden aller Gruppen einer Lehrveranstaltung**

Du bist aus dem folgenden Grund nicht berechtigt, die Seite zu bearbeiten:

Diese Aktion ist auf Benutzer beschränkt, die einer der Gruppen ["Administratoren](https://wiki.tugraz.at/nawigraz/index.php?title=Projekt:Administratoren&action=view), [Sichter,](https://wiki.tugraz.at/nawigraz/index.php?title=Projekt:Sichter&action=view) [Prüfer](https://wiki.tugraz.at/nawigraz/index.php?title=Projekt:Pr%C3%BCfer&action=view) " angehören.

Du kannst den Quelltext dieser Seite betrachten und kopieren.

[[de:{{FULLPAGENAME}}]] [[en:index.php/Main\_Page

/Organisational Information for NAWI GRAZ Teachers and Administrators

/Communicating\_with\_all\_students\_and\_teachers\_in\_a\_course]] (Labor)Übungen werden in NAWI Graz Studien in Gruppen an beiden Universitäten abgehalten. Hierbei gibt es den Fall, dass einE LehrendeR als KoordinatorIn fungiert und direkt aus dem Onlinesystem mit allen Studierenden und Lehrenden kommunizieren möchte. Das ist möglich, wenn alle Gruppen dieser Lehrveranstaltung inkl. Lehrende und Termine an einer Universität eingerichtet werden. Das müsste bei der Lehrerhebung entsprechend berücksichtigt werden. Eine alternierende Abhaltung im jährlichen Turnus sollte jedenfalls vorgesehen werden.

Zurück zur Seite [Hauptseite/Organisatorische Informationen für NAWI Graz Lehrende und](#page-12-0)  [Verwaltende/Kommunikation mit allen Studierenden und Lehrenden bzw. Mitwirkenden aller](#page-12-0)  [Gruppen einer Lehrveranstaltung.](#page-12-0)

## <span id="page-13-0"></span>**Quelltext der Seite Hauptseite/Rechtliche Infos /Satzungsbestimmungen für NAWI Graz Studien**

Du bist aus dem folgenden Grund nicht berechtigt, die Seite zu bearbeiten:

Diese Aktion ist auf Benutzer beschränkt, die einer der Gruppen ["Administratoren](https://wiki.tugraz.at/nawigraz/index.php?title=Projekt:Administratoren&action=view), [Sichter,](https://wiki.tugraz.at/nawigraz/index.php?title=Projekt:Sichter&action=view) [Prüfer](https://wiki.tugraz.at/nawigraz/index.php?title=Projekt:Pr%C3%BCfer&action=view) " angehören.

Du kannst den Quelltext dieser Seite betrachten und kopieren.

[[de:{{FULLPAGENAME}}]] [[en:index.php/Main\_Page/Legal\_Information/Statute\_on\_Study-Law]] Grundsätzlich gelten für NAWI Graz Studien die Satzungsbestimmungen der [https://www.tugraz.at/tu-graz /universitaet/organisationsgrundlagen/ TU Graz] und der [https://studienabteilung.uni-graz.at/de/studieren /studienrecht/ Uni Graz]. Gem. § 54e Abs. 3 UG legen die Rektorate bei ungleichen Satzungsbestimmungen fest, welche Bestimmung welcher Uni anzuwenden ist. Diese Verordnung wurde textdident von [https://cloud. uni-graz.at/s/Cm3dY6mxwYjLdtj Uni Graz] und [https://cloud.uni-graz.at/s/wLnLT7kf7KLZkdb TU Graz] im Mitteilungsblatt verlautbart: Für '''NAWI Graz Studien gilt grundsätzlich''': \*Für alle Themen, die die '''Zulassung zu Studium, Anerkennungen und die Masterarbeit''' betreffen liegt die '''Zuständigkeit immer bei der zulassenden Universität'''. ''Beispiel: Das Thema der Masterarbeit wird immer beim zuständigen Dekanat der zulassenden Universität angemeldet.'' \*Für alle Themen, die eine '''konkrete Prüfung, Lehrveranstaltung oder die Bachelorarbeit''' betreffen, liegt die '''Zuständigkeit immer bei der Universität, die die betreffende LV oder Prüfung anbietet'''. ''Beispiel: Die Anmeldung zu einer kommissionellen Prüfung erfolgt immer an der Universität, die diesen Prüfungstermin anbietet." < br />

Zurück zur Seite [Hauptseite/Rechtliche Infos/Satzungsbestimmungen für NAWI Graz Studien.](#page-13-0)

## <span id="page-14-0"></span>**Quelltext der Seite Hauptseite/Technisch-organisatorische Besonderheiten**

Du bist aus den folgenden Gründen nicht berechtigt, die Seite zu bearbeiten:

- Diese Aktion ist auf Benutzer beschränkt, die einer der Gruppen ["Administratoren](https://wiki.tugraz.at/nawigraz/index.php?title=Projekt:Administratoren&action=view), [Sichter,](https://wiki.tugraz.at/nawigraz/index.php?title=Projekt:Sichter&action=view) [Prüfer"](https://wiki.tugraz.at/nawigraz/index.php?title=Projekt:Pr%C3%BCfer&action=view) angehören.
- Diese Seite wurde geschützt, um Bearbeitungen sowie andere Aktionen zu verhindern.

Du kannst den Quelltext dieser Seite betrachten und kopieren.

[[de:{{FULLPAGENAME}}]] [[en:index.php/Main\_Page/Technical-organisational\_peculiarities]] <span class="vepasteProtect" style="color: #000000" data-ve-attributes="{"style":"color: #000000"}">Die< /span> <span class="col-red">TU Graz</span> <span class="ve-pasteProtect" style="color: #000000" data-veattributes="{"style":"color: #000000"}">und die</span> <span class="col-orange">Uni-Graz</span> <span class="ve-pasteProtect" style="color: #000000" data-ve-attributes="{&quot;style&quot;: "color: #000000"}">sind in ihrer Studienorganisation und den damit verbundenen Prozessen unterschiedlich aufgestellt.</span> Dadurch sind z.B. die unterschiedlichen E-Mail-Adressen zwingend notwendig! Die nachstehende Linkliste von IT-Services führt zu weiteren Infomationen: \*[[Hauptseite/Technischorganisatorische Besonderheiten/Mailing|Mailing]] \*[[Hauptseite/Technisch-organisatorische Besonderheiten /Moodle|Moodle]] \*[[Hauptseite/Online-Systeme|Online-System]] \*[[Hauptseite/Technisch-organisatorische Besonderheiten/Plagiat|Plagiaterkennung]] \*[[Hauptseite/Technisch-organisatorische Besonderheiten/Private Cloud|Private Cloud]] \*[[Hauptseite/Technisch-organisatorische Besonderheiten/Student Card|Student Card]] \* [[Hauptseite/Technisch-organisatorische Besonderheiten/VPN|VPN]] \*[[Hauptseite/Technisch-organisatorische Besonderheiten/WLAN|WLAN]] [[Category:Technik]] [[Category:Organisation]]

Zurück zur Seite [Hauptseite/Technisch-organisatorische Besonderheiten](#page-14-0).

## <span id="page-15-0"></span>**Quelltext der Seite Hauptseite/Technisch-organisatorische Besonderheiten/Moodle**

Du bist aus den folgenden Gründen nicht berechtigt, die Seite zu bearbeiten:

- Diese Aktion ist auf Benutzer beschränkt, die einer der Gruppen ["Administratoren](https://wiki.tugraz.at/nawigraz/index.php?title=Projekt:Administratoren&action=view), [Sichter,](https://wiki.tugraz.at/nawigraz/index.php?title=Projekt:Sichter&action=view) [Prüfer"](https://wiki.tugraz.at/nawigraz/index.php?title=Projekt:Pr%C3%BCfer&action=view) angehören.
- Diese Seite wurde geschützt, um Bearbeitungen sowie andere Aktionen zu verhindern.

Du kannst den Quelltext dieser Seite betrachten und kopieren.

[[de:{{FULLPAGENAME}}]] [[en:index.php/Main\_Page/Technical-organisational\_peculiarities/Moodle]] Nachstehende Links führen zu den jeweiligen Moodle-Systemen. \*[https://tc.tugraz.at/ <span class="col-red" >https://tc.tugraz.at/</span>] \*[https://exam.tugraz.at/moodle/ <span class="col-red">https://exam.tugraz.at /moodle/</span>] (Instanz für online-Prüfungen) \*[https://moodle.uni-graz.at/ <span class="col-orange" >https://moodle.uni-graz.at/</span>]

Zurück zur Seite [Hauptseite/Technisch-organisatorische Besonderheiten/Moodle.](#page-15-0)

## <span id="page-16-0"></span>**Quelltext der Seite Hauptseite/Technisch-organisatorische Besonderheiten/Private Cloud**

Du bist aus den folgenden Gründen nicht berechtigt, die Seite zu bearbeiten:

- Diese Aktion ist auf Benutzer beschränkt, die einer der Gruppen ["Administratoren](https://wiki.tugraz.at/nawigraz/index.php?title=Projekt:Administratoren&action=view), [Sichter,](https://wiki.tugraz.at/nawigraz/index.php?title=Projekt:Sichter&action=view) [Prüfer"](https://wiki.tugraz.at/nawigraz/index.php?title=Projekt:Pr%C3%BCfer&action=view) angehören.
- Diese Seite wurde geschützt, um Bearbeitungen sowie andere Aktionen zu verhindern.

Du kannst den Quelltext dieser Seite betrachten und kopieren.

[[de:{{FULLPAGENAME}}]] [[en:index.php/Main Page/Technical-organisational peculiarities/Private Cloud]] Beide Universitäten bieten ihren Studierenden eine kostenfreie Nutzung der Uni-internen Cloud-Instanzen an. Die Server werden an den Standorten der jeweiligen Uni betrieben und auch im Rahmen der Lehre verwendet. Studierende können Dateien zwischen den Instanzen der Unis teilen, wenn dazu die persönliche ''[https://nextcloud.com/de/federation/ Federated Cloud ID]'' verwendet wird. Diese muss bei Bedarf aus Gründen des Datenschutzes manuell untereinander ausgetauscht werden.<br />
\* [https://cloud.tugraz.at/ <span class="col-red">https://cloud.tugraz.at/</span>] \*[https://unicloud.uni-graz.at/ <span class="col-orange" >https://uniCloud.uni-graz.at/</span>]

Zurück zur Seite [Hauptseite/Technisch-organisatorische Besonderheiten/Private Cloud.](#page-16-0)

## <span id="page-17-0"></span>**Quelltext der Seite Hauptseite/Technisch-organisatorische Besonderheiten/Student Card**

Du bist aus den folgenden Gründen nicht berechtigt, die Seite zu bearbeiten:

- Diese Aktion ist auf Benutzer beschränkt, die einer der Gruppen ["Administratoren](https://wiki.tugraz.at/nawigraz/index.php?title=Projekt:Administratoren&action=view), [Sichter,](https://wiki.tugraz.at/nawigraz/index.php?title=Projekt:Sichter&action=view) [Prüfer"](https://wiki.tugraz.at/nawigraz/index.php?title=Projekt:Pr%C3%BCfer&action=view) angehören.
- Diese Seite wurde geschützt, um Bearbeitungen sowie andere Aktionen zu verhindern.

Du kannst den Quelltext dieser Seite betrachten und kopieren.

[[de:{{FULLPAGENAME}}]] [[en:index.php/Main\_Page/Technical-organisational\_peculiarities/Student\_Card]] <span class="ve-pasteProtect" style="color: #000000" data-ve-attributes="{&quot;style&quot;:&quot;color: #000000"}">Obwohl beide Universitäten die gleiche Technologie der "'Mifare-Chipkarten'" verwenden sind die Datenbestände der Lesegräte an den Türen zwischen den Universitäten aus Gründen des Datenschutzes nicht synchronisiert.</span> NAWI Graz Studierende bekommen eine Student Card von der zulassenden Uni. Wenn es erforderlich ist, das Zugang zu versperrten Räumen der jeweils anderen Universität gewährt werden muss (z.B. im rahmen der Masterarbeit), so erfolgt das - sofern keine herkömmlichen physischen Schlüssel verwendet werden wie folgt: \* Uni Graz-zugelassene Studierende können eine TU Graz-Studentcard im [https://www.tugraz.at/tu-graz/organisationsstruktur/serviceeinrichtungen-und-stabsstellen /studienservice Studienservice der TU Graz] bekommen und die Schließberechtigung für TU Graz Räume wird dort aufgespielt. \* TU Graz-zugelassene Studierende installieren die [https://apps.uni-graz.at/de/youni/ YOUNIapp] auf ihrem Android-Gerät oder Iphone und die Shcließberechtigung erfolgt dann darüber.

Zurück zur Seite [Hauptseite/Technisch-organisatorische Besonderheiten/Student Card.](#page-17-0)

#### <span id="page-18-0"></span>**Quelltext der Seite Hauptseite/Technisch-organisatorische Besonderheiten/Support für NAWI Graz Lehrende an der Partneruni**

Du bist aus dem folgenden Grund nicht berechtigt, die Seite zu bearbeiten:

Diese Aktion ist auf Benutzer beschränkt, die einer der Gruppen ["Administratoren](https://wiki.tugraz.at/nawigraz/index.php?title=Projekt:Administratoren&action=view), [Sichter,](https://wiki.tugraz.at/nawigraz/index.php?title=Projekt:Sichter&action=view) [Prüfer](https://wiki.tugraz.at/nawigraz/index.php?title=Projekt:Pr%C3%BCfer&action=view) " angehören.

Du kannst den Quelltext dieser Seite betrachten und kopieren.

[[de:{{FULLPAGENAME}}]] [[en:index.php/Main\_Page/Technical-organisational\_peculiarities /Support for NAWI Graz Teachers at the Partner University]] Im Rahmen von NAWI Graz Studien finden Lehrveranstaltungen auch in Räumen der Partneruni statt. Im Bedarfsfall stehen in diesen Fällen folgende Supportmöglichkeiten zur Verfügung: \*'''Uni Graz''' \*\*Mit einer Uni Graz Emailadresse an den [Mailto: servicedesk@uni-graz.at Servicedesk] der Uni Graz \*\*wenn keine Uni Graz Emailadresse besteht, per [https://it.uni-graz.at/de/feedback-und-kontaktformular/ Kontaktformular] \*\*Bei dringenden Problemen unter der [tel:00433163801041 Hörsaal-Notrufnummer der Uni Graz] \*\*Link zur Webseite der [https://it.uni-graz.at/de/ unilT] \*"'TU Graz"' \*\*per Email an den [mailto:it-support@tugraz.at IT Support] der TU Graz \*\*telefonisch unter dieser [tel:00438737000 Nummer] \*\*Link Webseite [https://www.tugraz.at/tu-graz/organisationsstruktur /serviceeinrichtungen-und-stabsstellen/zentraler-informatikdienst/ IT Support TU Graz]

Zurück zur Seite [Hauptseite/Technisch-organisatorische Besonderheiten/Support für NAWI Graz](#page-18-0)  [Lehrende an der Partneruni.](#page-18-0)